# <span id="page-0-0"></span>**Search and replace window**

- [Versioning](#page-0-0)
- [Opening the "Search and replace" window](#page-0-1)
- [Performing a search and/or replacement](#page-0-2)
- [List of permitted regular expressions](#page-1-0)
- [List of regular expressions that are not allowed in translate5](#page-3-0)

## **[Versioning](https://confluence.translate5.net/display/BUS/Version+und+Versionierung)**

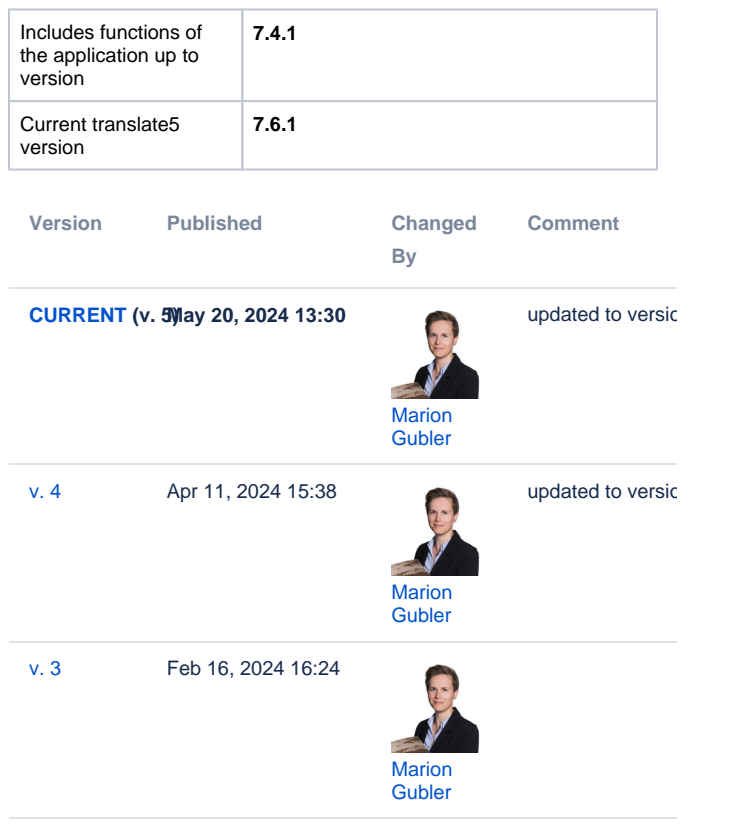

[Go to Page History](https://confluence.translate5.net/pages/viewpreviousversions.action?pageId=501776410)

#### <span id="page-0-1"></span>Opening the "Search and replace" window

The "Search and replace" window helps you to find and replace text easily. You can access the window via the following three options:

- Via the **button** in the editor.
- Via the keyboard shortcut CTRL + F ("Search" tab is active)
- Via the keyboard shortcut CTRL + H ("Replace" tab is active)

#### <span id="page-0-2"></span>Performing a search and/or replacement

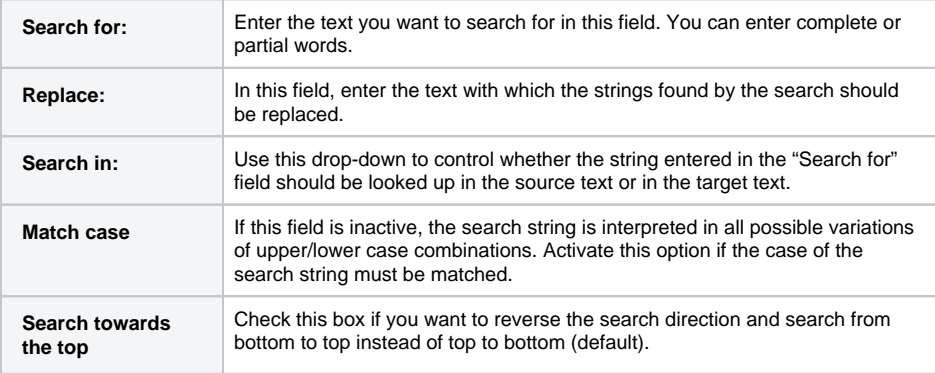

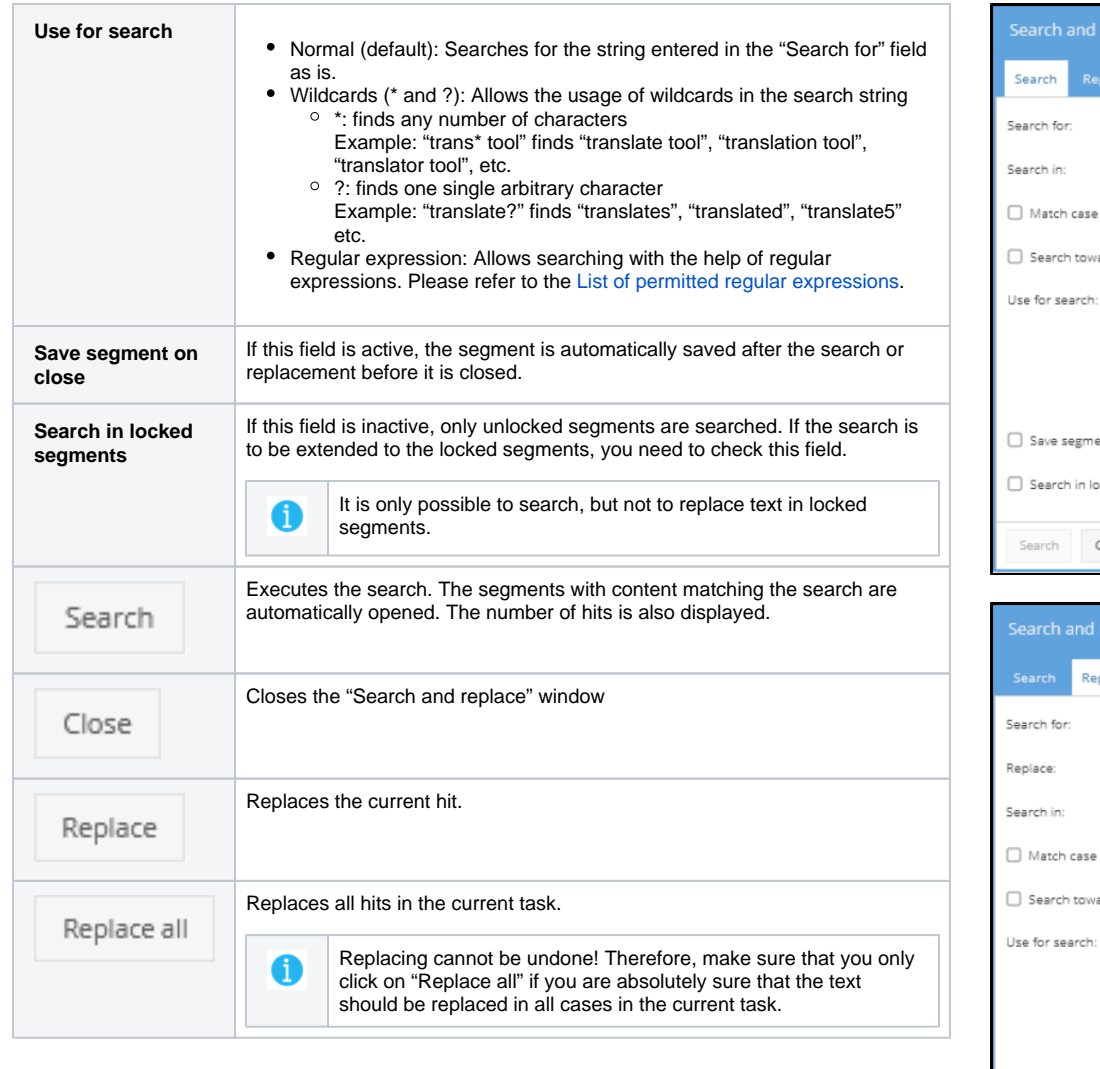

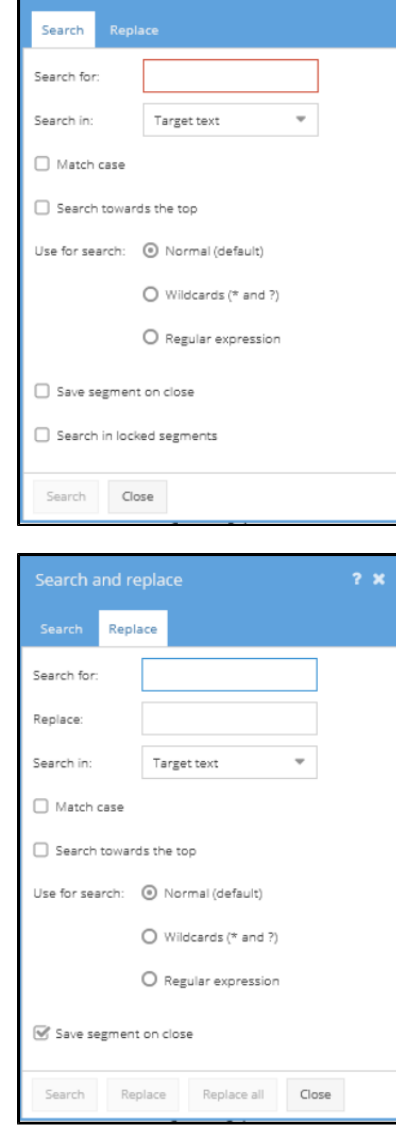

## <span id="page-1-1"></span><span id="page-1-0"></span>List of permitted regular expressions

translate5 supports the following list of MySQL regular expressions:

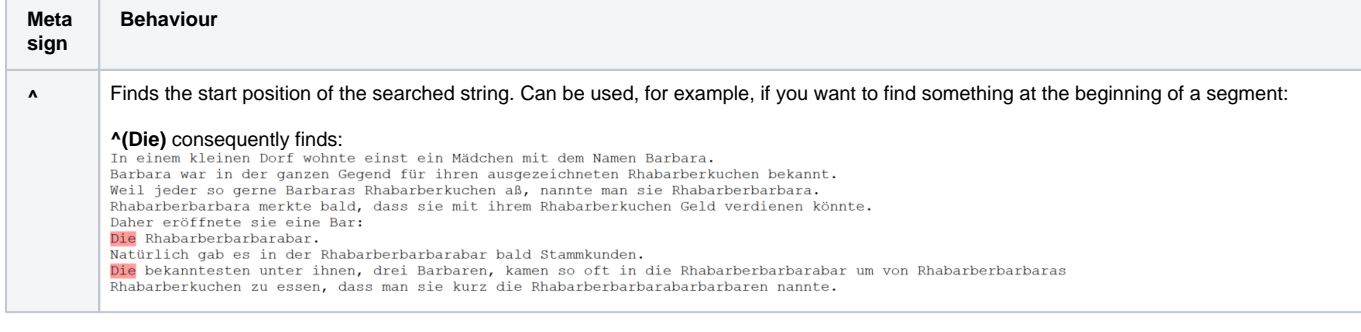

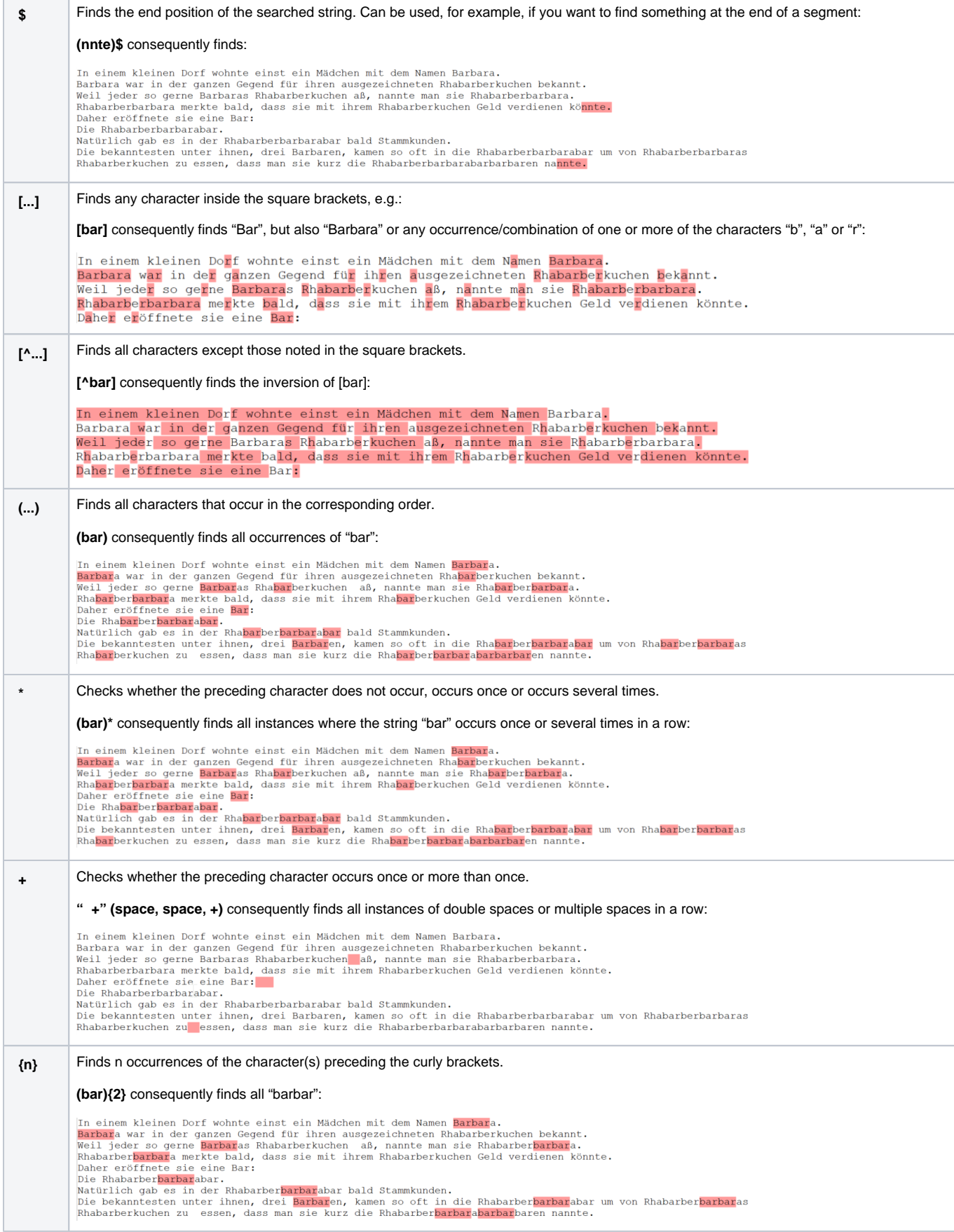

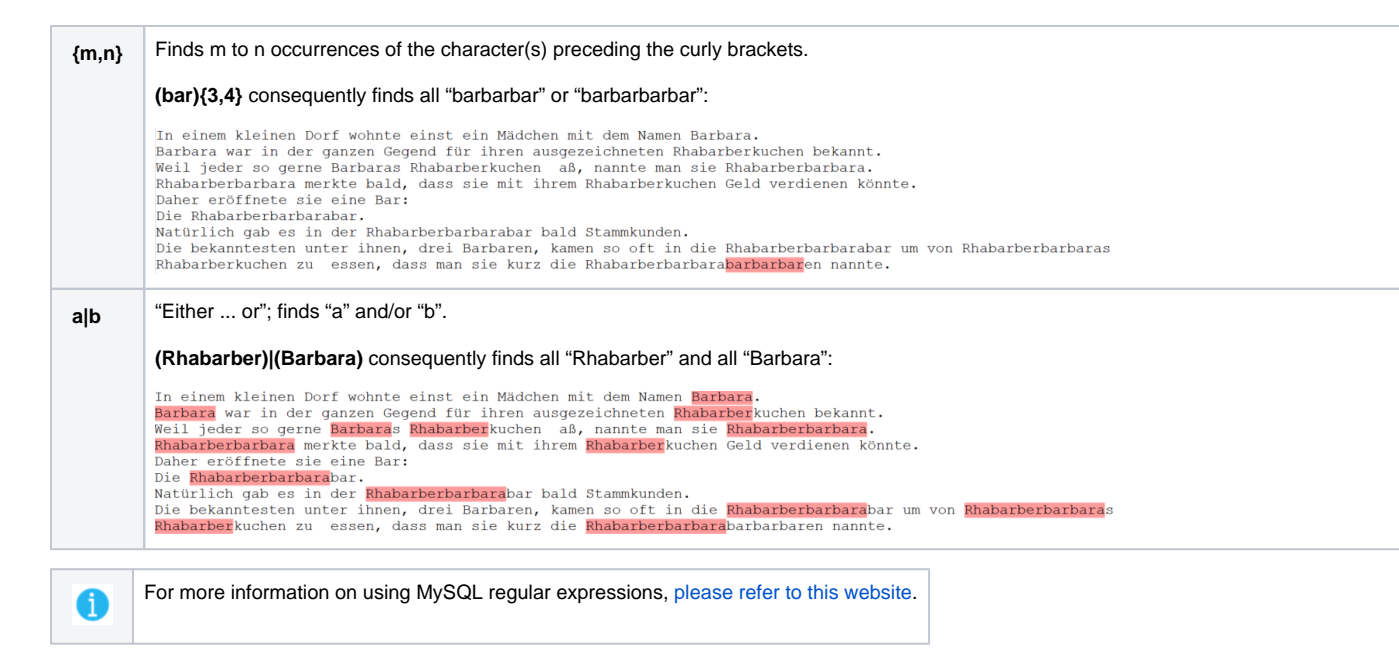

### <span id="page-3-0"></span>List of regular expressions that are not allowed in translate5

The following list contains the regular expressions that are not supported by translate5 because they are blacklisted. The blacklisting is due to the higher development effort that would be required to support these regular expressions. If you are interested in using any of the blacklisted regular expressions, [please contact the MittagQI development team.](https://www.translate5.net/kontakt)

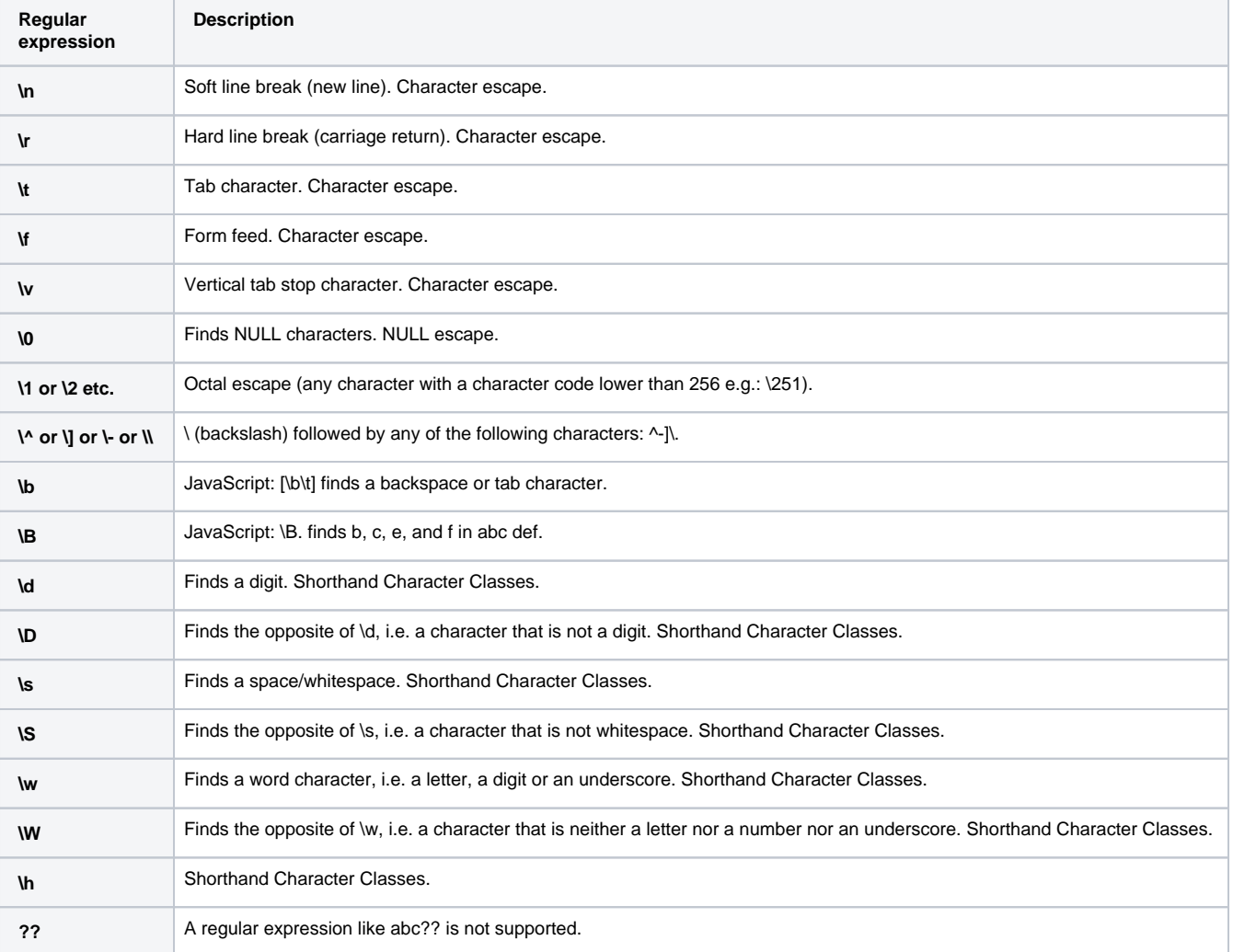

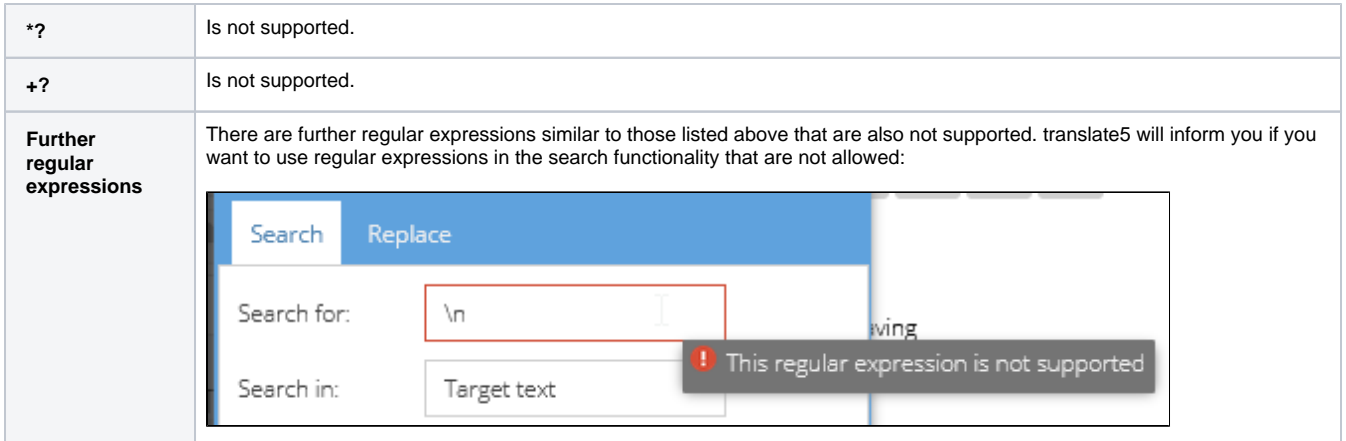

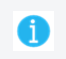

For further questions on this, [please contact us](https://www.translate5.net/kontakt).